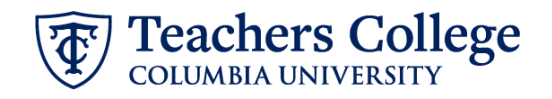

## **Auto - Generate Reappointment Letters for RA/TA - SSB9**

The instructions below detail the steps required to generate a letter for a semester-based reappointment of a Research Assistant or Teaching Assistant (employee class 87). This guide assumes familiarity with the creation of ePAFs.

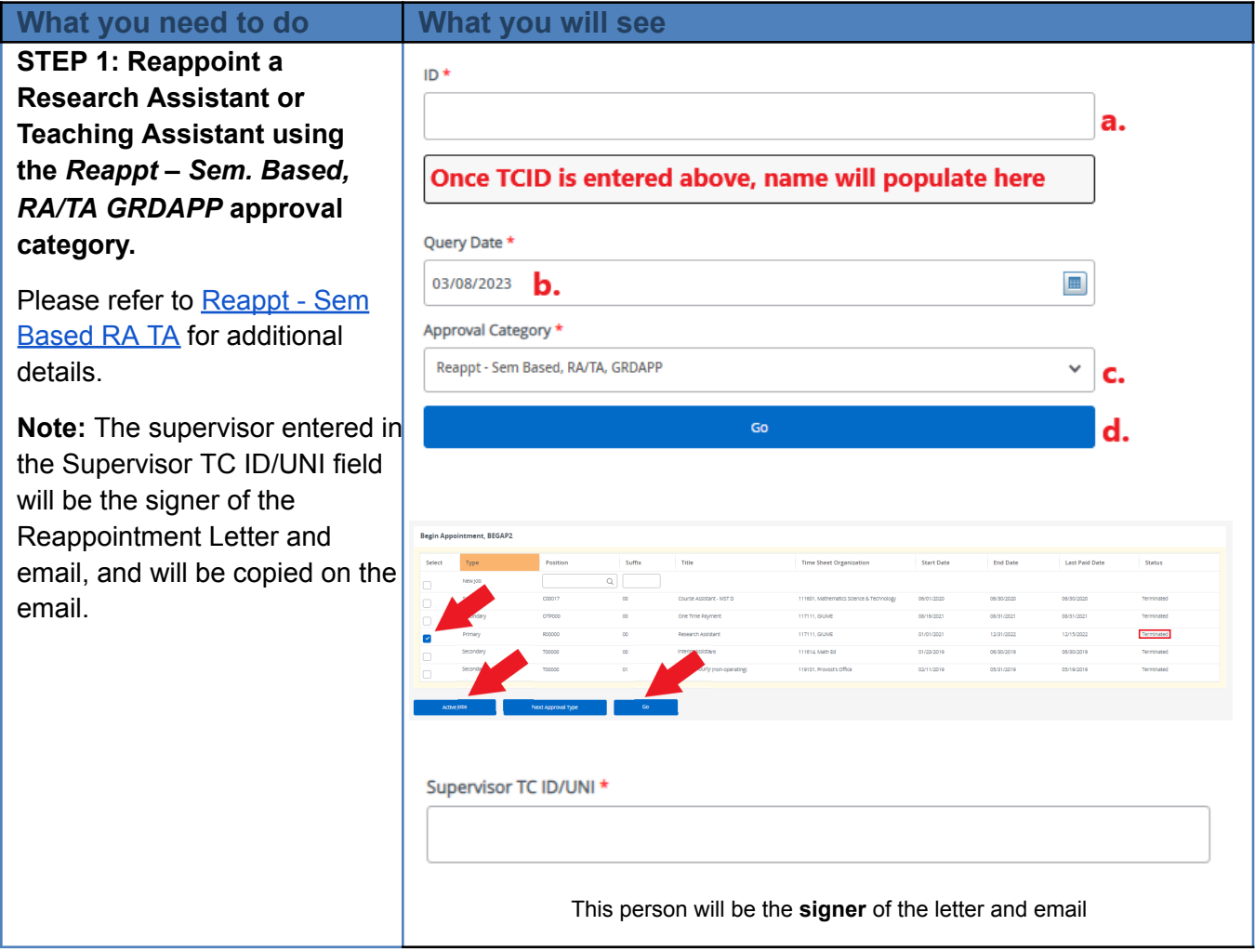

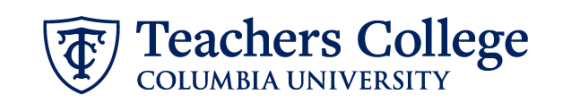

STEP 2: Enter the Hours, **Scholarship Points, and** appointment Details in the comments section.

**H O U R S = x x x x x ; P O I N T S = y y y y y ; D E TA I L S = z z z z z z ;**

Information between  $=$  and; will show on the letter.

**Note:** You can put other text in the comments. Only the information between = and ; will be included on the letter. The rest will be ignored. TS=yyyy<br>
ILS=zzz<br>
nation between = and ;<br>
Now on the letter.<br>
You can put other text<br>
comments. Only the<br>
nation between = and ;<br>
included on the letter.<br>
est will be ignored.<br>
make an error, you can<br>
a new comment to<br>
e e

If you make an error, you can enter a new comment to update either the hours, point s or det

 $POINTS=5;$  $HOUNS=15;$ 

Comment

## Teachers College

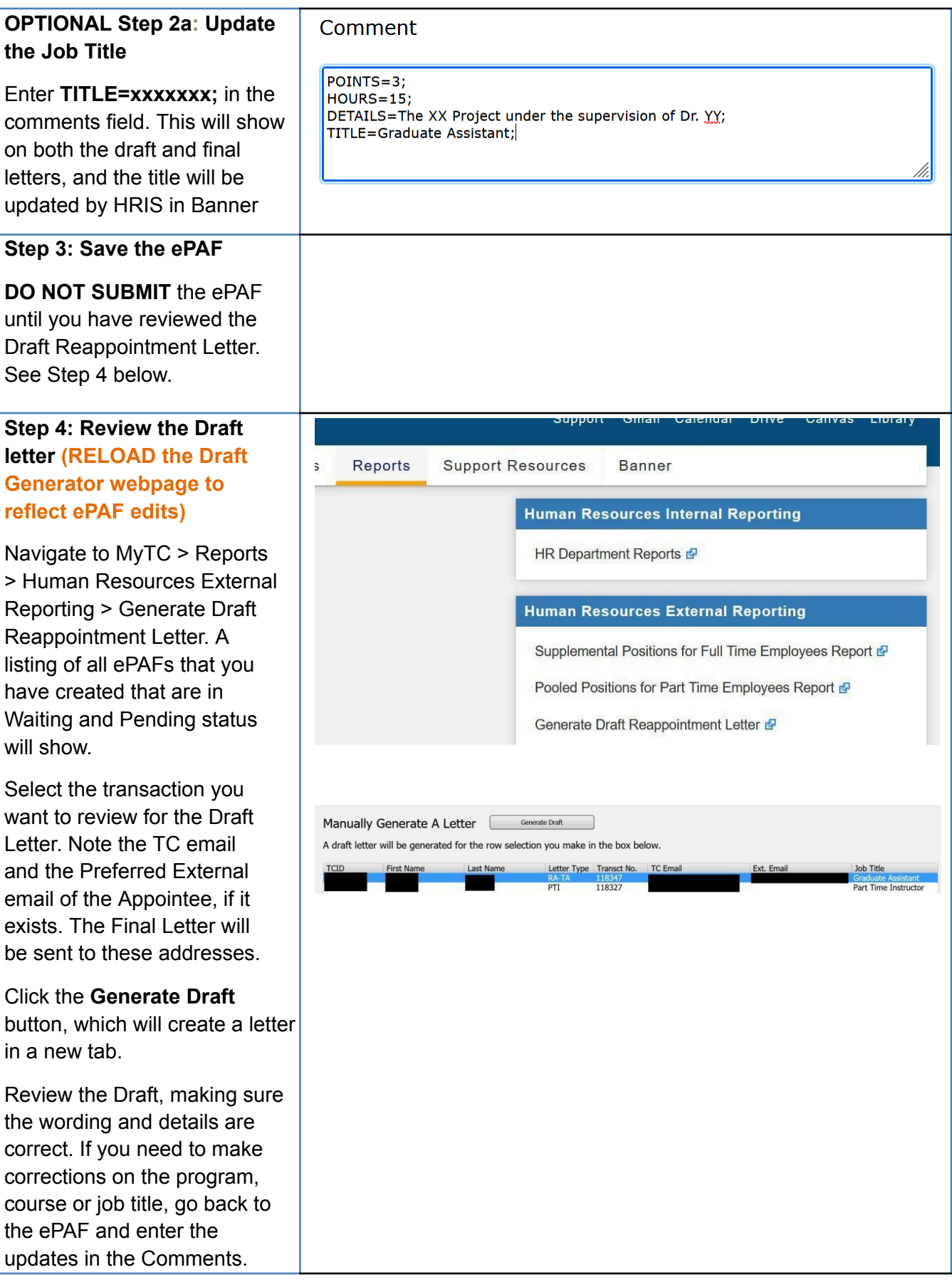

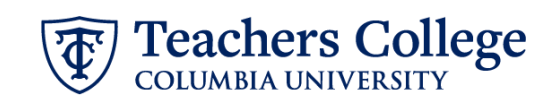

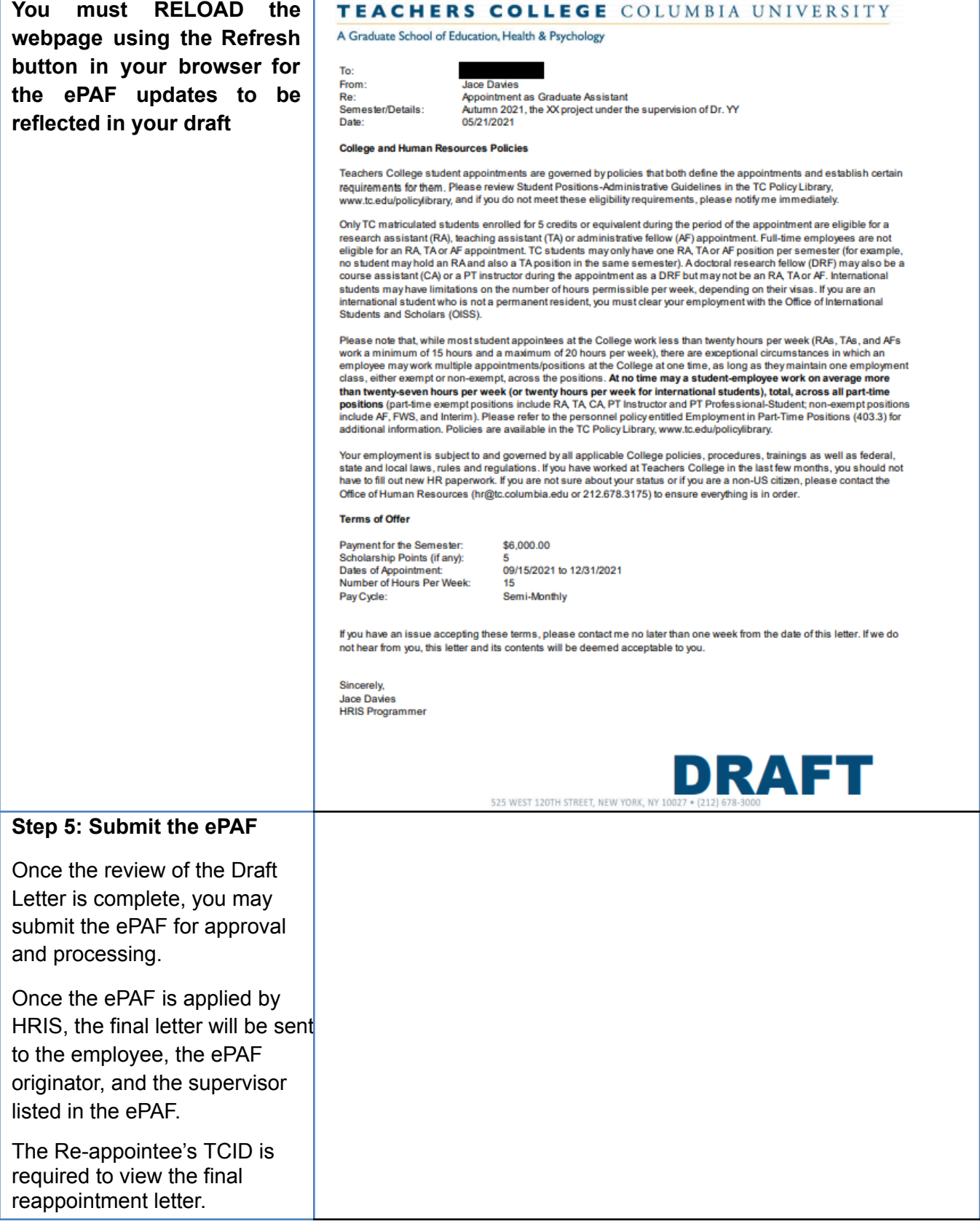